## **Антикризисная…**

**В Первой части статьи речь шла о «Ма-** кинтошах» и так называемых Хакинтошах. Ниже рассказывается о критериях отбора комплектующих для «Хакинтошей» на примере конфигурации «Хакинтоша» модели конца 2014 года.

Процессор – производства компании Intel последнего на сегодняшний день 4-го поколения архитектуры Haswell-E/EP (22 нм). Сразу же нужно отбросить модели Core i3 и Core i5 в пользу «камней» Core i7, одним из основных достоинств которых является реализация фирменной многопоточной технологии Hyper-Threading Technology (HTT). Использование HTT позволяет, например, четырехъядерному процессору оперировать с 8 потоками команд/данных, а шестиядерному – уже с 12 потоками. Это, в свою очередь, повышает эффективность использования пропускной способности подсистемы памяти.

Если пользователю достаточно мощности четырехъядерного процессора, то выбор – Intel Core i7-4770. Его «брат-близнец» с индексом «К» вряд ли понадобится, так как разгонять процессор нет необходимости – нужна, прежде всего, стабильная система. Но даже без повышения тактовой частоты характеристики процессора достойны:

- базовая частота процессора 3,4 ГГц (максимальная в режиме Turbo – 3,9 ГГц);
- интегрированное графическое ядро HD Graphics 4600 (350…1200 МГц);
- встроенный контроллер памяти 2×DDR3 (до 25,6 ГБ/с), объем до 32 ГБ;
- встроенный контроллер PCI-Express (16×);

Наличие интегрированного графического ядра позволит собрать довольно бюджетную систему и обойтись на первых порах без отдельной видеокарты. Такое решение вполне оправданно для работы с нетребовательными к производи-

- $\triangleleft$  гнездо LGA1150;
- $\bullet$  TDP 84 BT.

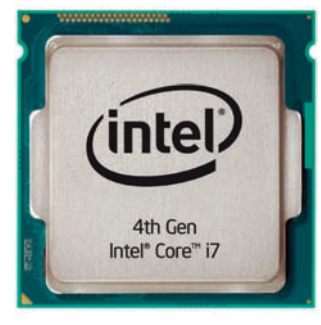

*Четырехъядерный процессор Intel Core i7-4770*

тельности графической подсистемы приложениями – монтажа и сведения звука, ввода, просмотра и архивации медиафайлов.

Если требования к производительности системы жестче, стоит выбрать шестиядерный Intel Core i7-5930 со следующими характеристиками:

- базовая частота процессора 3,5 ГГц (максимум в режиме Turbo – 3,7 ГГц);
- встроенный контроллер памяти 4×DDR4 (до 68 ГБ/с), объем до 64 ГБ;
- встроенный контроллер PCI-Express (40×);
- гнездо LGA 2011-3;
- $\bullet$  TDP 140 BT.

Разница в производительности меж-

ду Core i7-5930 и Core i7-5960 – 10…15% (в зависимости от приложения), тогда как разница в цене – почти 60%. Не уверен, что покупка «камня» Core i7-5960 оправданна. Чипсет Intel X99 также поддерживает работу процессоров из обновленной серверной линейки Xeon E5- 16××/E5-26×× v3. Архитектура новых «камней» претерпела существенные изменения, включая увеличение числа ядер до 18 и объема буферной памяти L3 – до 45 МБ (на 50%), а также введение в систему команд новых наборов инструкций – Intel Advanced Vector Extensions 2 (Intel AVX2) и Intel Advanced Encryption Standard New Instructions (Intel AES-NI).

Существенное увеличение числа ядер на один процессор сделало неактуальным использование многопроцессорных платформ, по крайней мере при сборке рабочих станций. Так как серверные процессоры имеют повышенное тепловыделение (TDP), стоит предусмотреть вариант установки жидкостной системы охлаждения.

Основа системы, ее фундамент – материнская плата, выбор которой зависит от модели процессора. Немаловажную роль играет и производитель – наиболее предпочтительными для сборки клона MacPro являются «мамы» Gigabyte. Архитектурные особенности плат Gigabyte 9-й серии, основанных на чипсетах Z97 (LGA1150) и X99 (LGA2011-3) (для процессоров 4-го поколения архитектуры Haswell-E/ EP) намного упрощают установку MacOS X. В частности, отпадает необходимость дописывать DSDT – сразу после установки работают звук, сеть и режим «сон». Напомню, что DSDT (Differentiated System Description Table) – это дифференцированная таблица описания системы, в которой содержатся сведения обо всех ключевых устройствах, о параметрах и режимах их функционирования. Другими словами, это своеобразная прослойка между драйверами Mac OS и «железом» PC, своего рода подкладка под BIOS. Рекомендуемые для сборки клона модели материнских плат:

- LGA1150 GA-Z97X-SOC, GA-Z97X-SLI, GA-Z97X-UD3, GA-Z97X-UD5H, GA-Z97X-UD7-TH;
- LGA2011-3 GA- X99-SOC Force, GA-X99-Gaming 5, GA- X99-UD4.

## *Александр Лакуша* **Окончание. Начало в № 1/2015**

*Материнская плата Gigabyte GA-Z97X-SOC*

У выше обозначенных моделей много общего: почти все они имеют типоразмер E-ATX, модели серии LGA1150 оснащены четырьмя слотами для памяти DDR3, а модели серии LGA2011-3 – восемью слотами DIMM DDR4. Кроме того, платы снабжены слотами для плат расширения (видеокарт) – 2×PCI-E v3.0 ×16 +2×PCI-E v3.0 ×8 с поддержкой конфигураций multi-GPU SLI/Crossfire. Также есть достаточное для большинства конфигураций подсистемы хранения количество (8/10/12) разъемов SATA-3 с поддержкой RAID (0/1/5/10), разъемов высокоскоростного интерфейса USB-3 (6/8/10) и перспективного интерфейса Thunderbolt. Не стоит сбрасывать со счетов и использование фирменных технологий Gigabyte для повышения надежности и долговечности плат.

Из материнских плат других производителей нельзя не отметить модель компании Asus специально для рабочих станций – X99-E WS. Возможность установки в систему на базе платы X99-E WS операционной системы Mac OS X обусловлена изначальной поддержкой EFI (Extensible Firmware Interface) – интерфейса взаимодействия операционной системы и микропрограмм, управляющих низкоуровневыми функциями оборудования, предназначенного для замены BIOS. Как и платы на чипсете X99 других поставщиков, модель Asus поддерживает работу с серверными процессорами Xeon E5-16××/E5-26×× v3. Также заслуживают внимания следующие особенности платы:

- 5×PCI-Express 3.0 ×16 (режим работы зависит от модели процессора), 1×PCI-Express 2.0 ×4;
- 12×SATA-3, 14×USB-3.0, фирменные системы мониторинга.

О рекомендациях по выбору видеокарт уже было сказано выше (в 1-й части статьи). Ниже приведен более детальный список гра-

Материнская плата Asus X99-E WS

**EALER** 

фических ускорителей, установка которых в систему уж точно не потребует дополнительной «обработки напильником»:

- Asus GeForce GT740 (1 и 2 ГБ), GTX760, GTX770 (2 ГБ):
- ◆ Gigabyte GeForce GTX760, GTX770 (2 и  $4$   $\Gamma$ <sub>b</sub>):
- MSI GeForce GTX760, GTX770 (2 ГБ);
- ◆ Zotac GeForce GTX770 (2 и 4 ГБ).

На сегодняшний день объем оперативной памяти, стандартно устанавливаемой в новый системный блок или портативный компьютер, - не менее 8 ГБ, чего даже при 64-разрядной версии MS Windows 7/8 вполне достаточно для работы 90% приложений. Иное дело, когда речь заходит о профессиональных приложениях создания медиаконтента. И дело не в том, что, например, программа видеомонтажа не будет работать на 4 ГБ памяти - куда денется! Но работа системы будет здорово замедляться постоянными операциями подкачки данных - с жесткого диска в оперативную память и обратно. Поэтому можно смело устанавливать во вновь собираемую систему память по максимуму, насколько денег хватит. Или сколько позволяет материнская плата. Платы с гнездом LGA1150 позволяют установить до 32 ГБ ОЗУ, с гнездом LGA2011-3 - до 64 ГБ. Выбирать лучше модели с безупречной репутацией таких производителей, как Crucial (Ballistix Tactical) или Kingston (HyperX). Покупать оптимально комплектами - по две или четыре планки на 8 ГБ каждая. Наличие дополнительного радиатора на планках не обязательно - нагреваются планки DDR3/DDR4 очень незначительно.

О пользе установки SSD-накопителя в систему тоже говорилось. Добавлю только, что для хранения рабочих медиафайлов в системе, построенной на Mac OS X, хорошо себя зарекомендовали классические жесткие диски Seagate Barracuda (их «прабабушки», диски Seagate Barracuda SCSI емкостью 4,5/9/18 ГБ использовались еще в первых компьютерных станциях видеомонтажа середины 90-х годов прошлого века).

В условиях современного медиапроизводства такие основные инструменты, как рабочие станции, трудятся в круглосуточном режиме. Также лишь немногие производящие студии могут себе позволить размещать системные блоки рабочих станций в отдельных машинных залах (серверных), а это значит, что достаточно громоздкие устройства непрерывно нагревают помещение и создают при этом постоянный, отнюдь не маленький, шумовой фон. И если с избыточным нагревом довольно легко справиться с помощью кондиционера, то с шумом все намного серьезнее - он приводит к сильному утомлению персонала, а порой и к почти полной потере слуха.

Поэтому так важно позаботиться об эргономике системного блока - эффективном отводе тепла от греющихся комплектующих, повышении КПД блока питания, снижении уровня шума и вибраций. Не менее важно иметь удобный доступ к внутренностям рабочей станции.

Отсюда первое правило - корпус должен быть просторным, его конструкция - надежной. Приветствуется возможность установки как можно большего числа дополнительных вентиляторов (тихоходных, диаметром не менее 120 мм). Предпочтительными являются модели AeroCool XPredator, CoolerMaster COSMOS II, Corsair Carbide Series Air 540 и Graphite Series 780T, Thermaltake Chaser A71, Urban S71 и Armor REVO, ZALMAN H1.

Второе правило - эффективный блок питания мощностью от 550 Вт с возможностью отключения не используемых кабелей, с активной системой коррекции коэффициента мощности (РЕС) и активной же системой

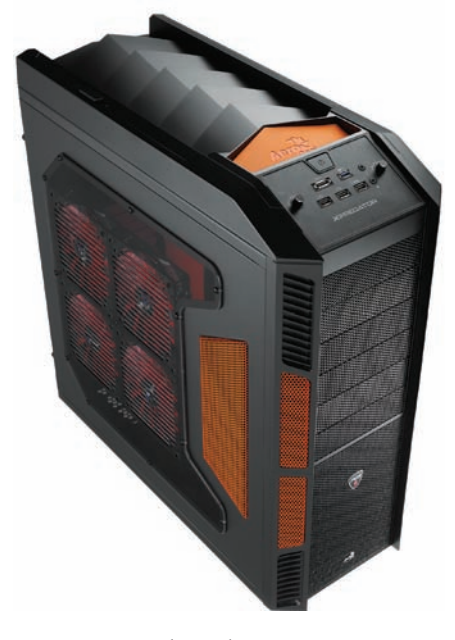

Kopnyc AeroCool XPredator

охлаждения (с тихоходным вентилятором диаметром 135...140 мм). Рекомендуется использовать модели Corsair RM550/CS650M/ RM750, а также Thermaltake TR2 серии RX и Toughpower серий Grand и DPS.

И третье - эффективная система охлаждения процессора. Из всего многообразия систем водяного охлаждения для процессоров. появившихся за последние несколько лет, для охлаждения «камня» в клоне МасРго лучше всего подойдут Corsair H75 (один вентилятор 120 мм) и Н110 (два вентилятора 140 мм), а также Thermaltake Water 2.0 и Water 3.0 (по 2 вентилятора 120 мм). Практически сразу после инсталляции операционная система «подхватывает» управление скоростью вращения вентиляторов в этих системах, обеспечивая поддержание температуры процессора на уровне 35...39°С. Уровень шума у данных моделей при стабильной загрузке СРU 75...90%, не превышает 32...35 дБ.

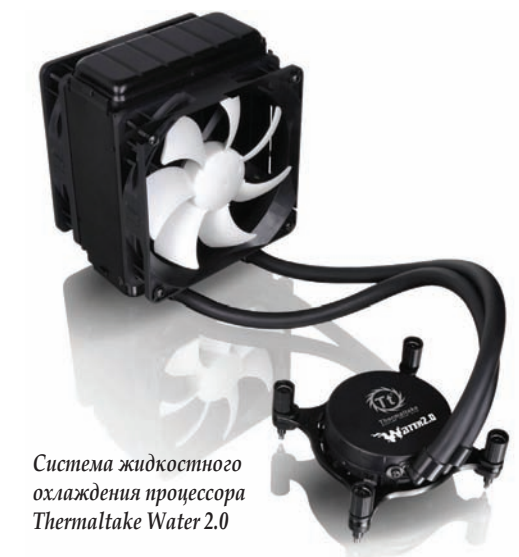

Ну вот, все комплектующие установлены и закреплены в отведенных для них местах, все кабели подсоединены, после первого включения встроенный зуммер выдал одиночный секундный сигнал - все в порядке. Настало время устанавливать операционную систему. Хорошо, если все комплектующие куплены у компании, способной продать и установочный USB-носитель с лицензионной Mac OS X Lion 10.7. Впоследствии можно будет без труда обновиться до новейшей версии «макоси» Mac OS X Yosemite 10.10, легально и бесплатно получив ее из интернет-магазина AppStore.

Но и вариант самостоятельного подбора комплектующих не лишает возможности также легально установить «макось» и пользоваться ею. Дело в том, что «Хакинтош» как явление раньше действительно подразумевал серьезное «перелопачивание» кода дистрибутива Mac OS X, что, разумеется, доступно не каждому - это была настоящая вотчина хакера. Но время не стоит на месте, и теперь в установке «яблочной» операционной системы мало что осталось от хакерства, - для того чтобы скачать необходимые драйверы и провести несколько нехитрых манипуляций с системными файлами, никаких особых знаний и навыков не нужно. В итоге же получается пригодная для модернизации система, которая стабильно работает без глюков и зависаний, практически не подвержена вирусному заражению и не требует специальных навыков в использовании - почти...

Итак, сначала скачиваем дистрибутив операционной системы. И никаких пиратских сборок! Зачем чужие ошибки, если можно наделать кучу своих?

На время нужно будет воспользоваться уже работающим компьютером на Mac OS Х (версии 10.6.8 или более поздней), чтобы подготовить собственный установочный носитель (USB). Из «закромов» интернет-магазина AppStore, используя свой ID Apple, следует бесплатно скачать dmg-образ «крайней» версии операционной системы - Mac OS X Yosemite 10.10, а после создания установочной копии на USB-носителе он больше не понадобится и может быть удален. По окончании процесса закачки образ примет вид иконки в разделе Applications (Приложения).

Далее, тем, кто и раньше интересовался этим вопросом, должна быть хорошо известна ссылка www.Tonymacx86.com. На этом сайте надо взять последнюю версию утилиты Unibeast - основного инструмента создания загрузочного носителя, и версию утилиты Multibeast для Mac OS X Yosemite. Утилиты уже давно получили поддержку интерфейса USB 3.0, чем нужно воспользоваться и «скормить» системе накопитель USB 3.0 - процесс создания пойдет заметно «веселее».

Далее:

- вставляем в порт USB носитель (объемом не менее 8 ГБ):
- после того как система его опознала, открываем Open/Applications/Utilities/Disk;
- выделяем носитель в левом столбце и щелкаем на вкладке Partition;
- щелкаем на Current и выбираем 1 раздел;
- щелкаем на Options...и выбираем «Главную загрузочную запись»;
- в строке Name вводим имя USB (позже его можно поменять на другое);
- в строке Format выбираем «Расширенный Mac OS»;
- щелкаем на Apply, затем на «Раздел»;
- запускаем утилиту Unibeast и в последовательно открывающихся окнах шелкаем на Continue, Continue, Continue, Agree;
- в окне выбора Целевого накопителя выбираем USB и шелкаем на Continue:
- в окне «Выбор Installation OS» выбираем Yosemite и щелкаем на Continue;
- если установка операционной системы производится на настольный компьютер, выбираем пункт Legacy USB Support, а если на портативный компьютер, выбираем пункт Laptop Support и щелкаем на Continue:
- в открывшемся окне вводим пароль и шелкаем на Install.

Процесс создания загрузочного накопителя длится около 10...15 мин, в течение которых нельзя останавливать или выключать компьютер. После завершения процесса нужно скопировать утилиту Multibeast на созданный USB-носитель.

Здесь начинается третья стадия. Сначала нужно перезагрузить компьютер, на котором будет производиться установка Mac OS X Yosemite, и стандартным способом (через F2, F12 или Delete) войти в меню BIOS. В нем - загрузить оптимизированные значения настроек, для контроллера дисковых устройств выбрать режим AHCI, отключить поддержку VT-d для CPU, CFG-блокировку системы и безопасный режим начальной загрузки. Далее в меню выбора типа ОС выбрать «Другая ОС», сохранить выбранные настройки и выйти из меню BIOS, нажав F10.

На предпоследнем, четвертом, этапе выполняется инсталляция MacOS X Yosemite, для чего:

- входим в BIOS, в меню выбора устройства для начальной загрузки и выбираем HDD-USB;
- на экране начальной загрузки Chimera выбираем USB и нажимаем Enter;
- в случае непредвиденных затруднений (например, если система собирается на устаревших моделях материнских плат и видеокарт) можно ввести флаги начальной загрузки. Для этого введите Х в окне Boot, а далее - собственно флаги: GraphicsEnabler=Yes, PCIRootUID=1, maxmem=4096, maxmem=8192, И npci=0×2000 (раздельно или сразу все). Или же можно ввести V и обойти начальную загрузку Apple. Подробности есть на специализированных форумах в Сети.

Когда в процессе отроется окно установщика, выбираем язык.

Если ОС устанавливается на чистую систему, следует разметить и отформатировать жесткий диск, для чего:

- в верхней строке меню выбираем раздел «Утилиты» и открываем «Утилиты Диска»;
- выделяем в левом столбце целевой жесткий диск (который станет системным);
- щелкаем на Partition, затем на Current, выбираем 1 раздел и щелкаем на Орtions:
- выбираем GUID Partition Method, в строке Name вводим имя Yosemite (имя впоследствии можно будет поменять);
- в строке Format выбираем «Расширенный Mac OS» и щелкаем по Apple, затем на «Раздел» и закрываем «Утилиты Диска»;
- на вопрос установшика «Куда устанавливать» выбираем Yosemite или уже существующую установку.

По окончании процесса инсталляции перезагружаем систему.

На последнем этапе установка продолжается с помощью утилиты Multibeast. Она, по сути, является «швейцарским ножом» -ИНСТРУМЕНТОМ «ВСЕ В ОДНОМ». С ПОМОШЬЮ которого активируется загрузка системы с жесткого диска, а также производится настройка поддержки звука, сети и видео. Кроме того, в состав Multibeast входят системные утилиты, необходимые для восстановления прав доступа, набора драйверов и конфигурационных файлов.

К этому моменту инсталляция операционной системы завершена, но жесткий диск еще не является загрузочным. Поэтому снова следует загрузиться с USB-носителя, но на этот раз выбрать Yosemite:

- включаем компьютер, входим в BIOS и выбираем загрузку с HDD-USB;
- на экране начальной загрузки Chimera выбираем только что установленную систему Yosemite и производим окончательную установку OS X Yosemite;
- открываем И запускаем **УТИЛИТУ** Multibeast:
- так как это новая установка, щелкаем на Quick Start, чтобы выбрать один из режимов: EasyBeast, UserDSDT или DSDT-Free:
- щелкаем на вкладке Drivers, чтобы установить драйверы для звука, видео и поддержки сети;
- щелкаем на Customize для выбора оставшихся опний:
- щелкаем на Print или Save, чтобы сохранить сделанные настройки;
- последовательно щелкаем на Build и Install;
- перезагружаем компьютер для завершения установки.

Все! Новая рабочая станция под управлением новейшей версии Mac OS X Yosemite 10.10 готова к установке приложений и плодотворной работе. Система стабильна, без проблем обновляется и способна удовлетворить потребности пользователя в течение как минимум ближайших пяти лет.